## **Expert 24 Quick Start Guide**

## **Important: Do NOT connect the Expert 24 to your computer until after you have installed the USB driver!**

1

Insert the Expert 24 CD in to your PC. If your PC has auto-run enabled the Expert 24 Setup menu will appear. If no menu appears, open 'My Computer' (Computer in Windows Vista/Windows 7) browse to your CD drive and double left click on the Expert24Setup icon.

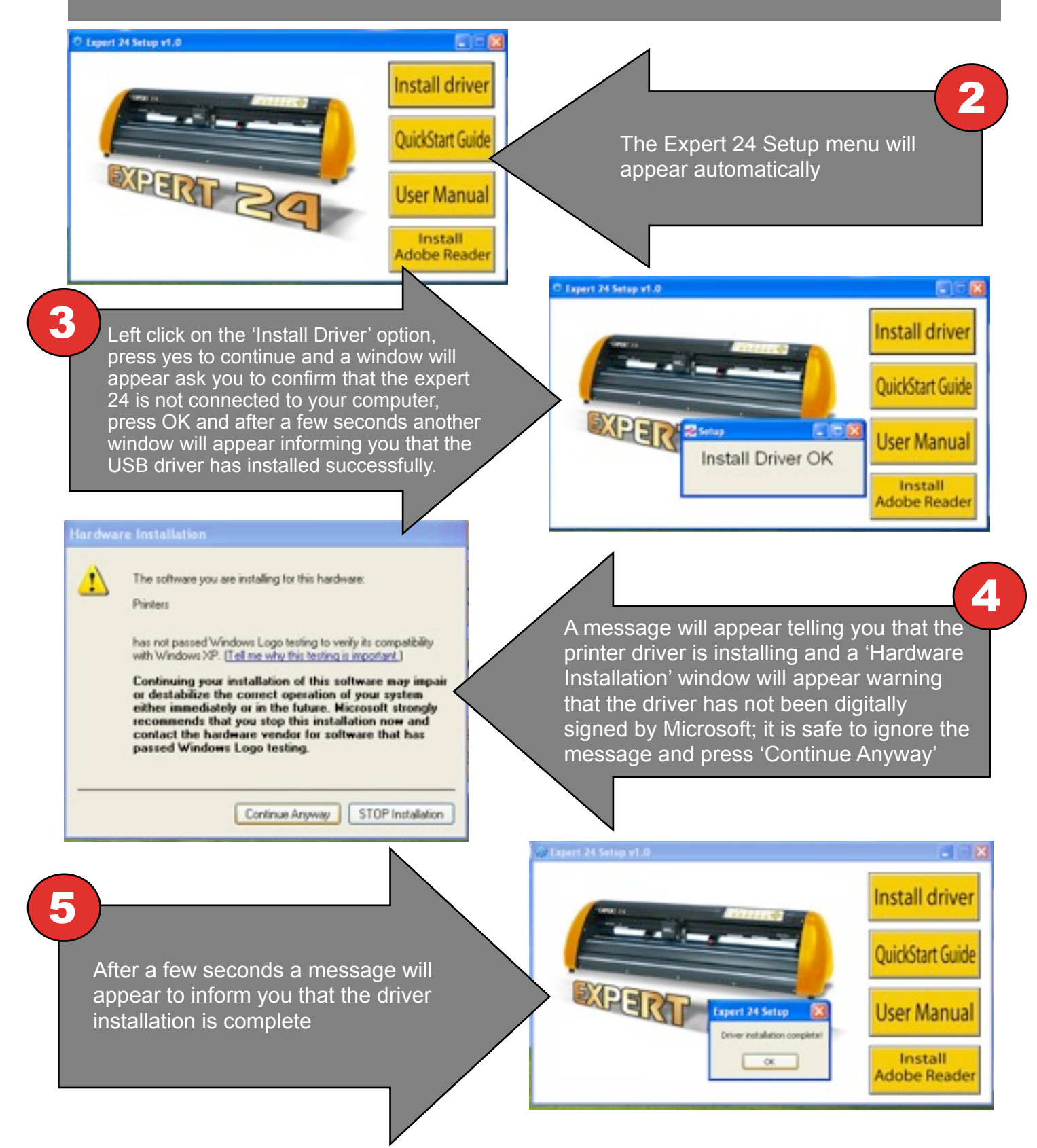

6

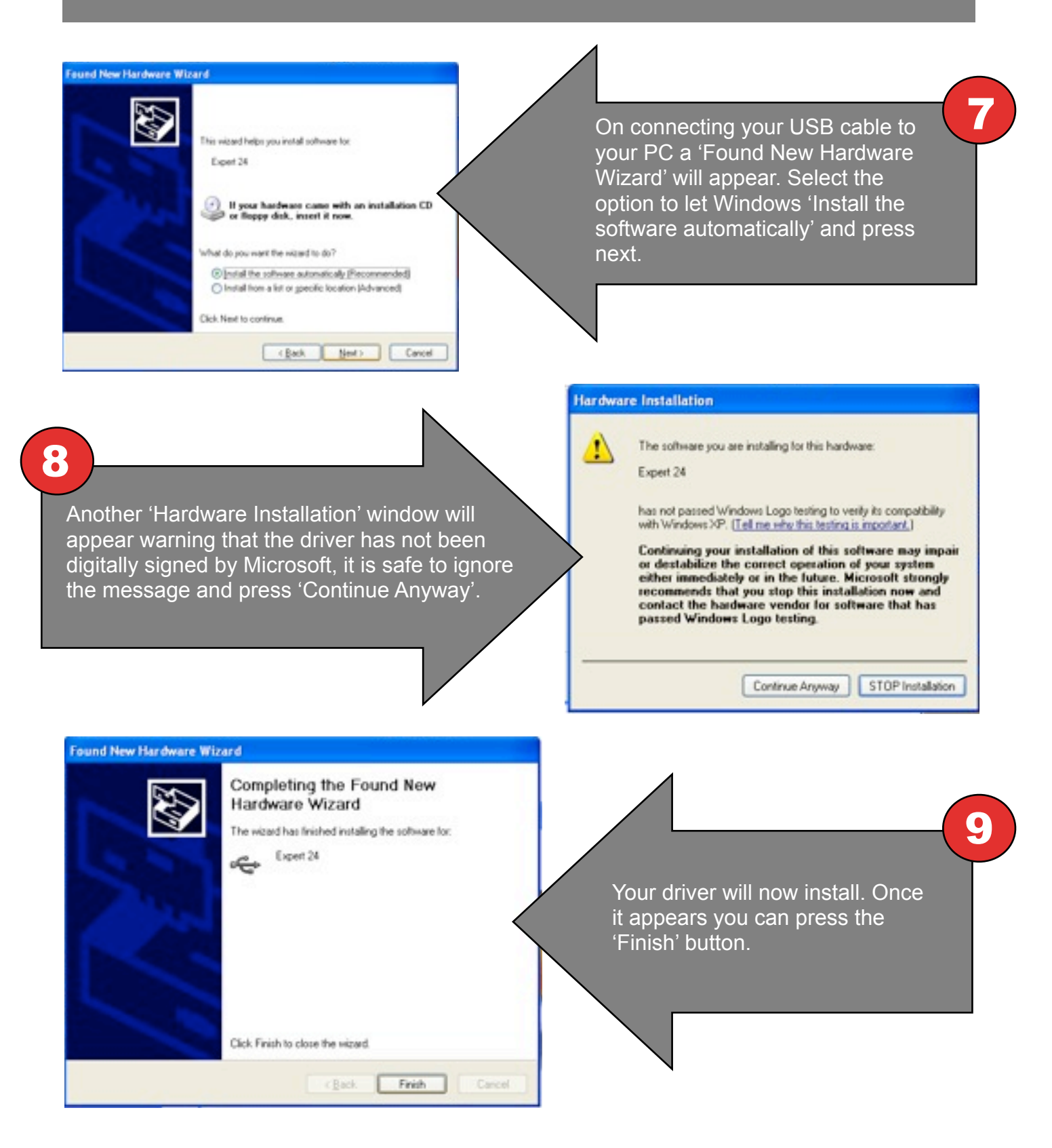

## **Graphtec GB Limited**

Coed Aben Road, Wrexham Industrial Estate, Wrexham, LL13 9UH Tel: 01978 666700 Fax: 01978 666710 sales@graphtecgb.com www.graphtecgb.com